# Chapter 19: Categorical outcomes: chi-square and loglinear analysis

## Labcoat Leni's Real Research

## The impact of sexualized images on women's self-evaluations

## Problem

Daniels, E., A. (2012). *Journal of Applied Developmental Psychology*, *33*, 79–90.

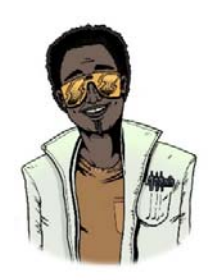

Women (and increasingly men) are constantly bombared with images of 'idealized' women in the media and there is a growing concern about how these images affect our perceptions of ourselves. Daniels (2012) conducted an interesting study in which she showed young women images of successful female athletes (e.g., Anna Kournikova) that were either images of them playing sport (performance athlete images) or images of them posing in bathing suits (sexualized images). Participants

completed a short writing exercise after viewing these types of images. Each participant saw only one type of image, but several examples. Daniels then coded these written exercises and identified themes, one of which was whether women commented on their own appearance or attractiveness. Daniels hypothesized that women who viewed the sexualized images ( $n = 140$ ) would self-objectify (i.e., this theme would be present in what they wrote) more than those who viewed the performance athlete pictures (*n* = 117, despite what the participants section of the paper implies). These are the frequencies:

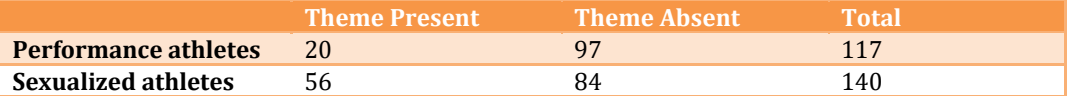

Labcoat Leni wants you to enter these data in SPSS and test Daniel's hypothesis that there is an association between the type of image viewed, and whether or not the women commented on their own appearance/attractiveness in their writing exercise ( **Daniels (2012).sav**).

## Solution

Because the frequency data have been entered into SPSS, we must tell the computer that the variable **Self\_Evaluation** represents the number of cases that fell into a particular combination of categories. To do this, access the *Weight Cases* dialog box by selecting  $\Phi$  Weight Cases... Select  $\circledast$  Weight cases by and then drag the variable in which the number of cases is specified (in this case **Self\_Evaluation**) to the box labelled *Frequency variable* (or click on  $\blacktriangleright$ ). This process tells the computer that it should weight each category combination by the number in the column labelled **Self\_Evaluation**. Your completed dialog box should look like Figure Figure 1.

Weight Cases  $|23|$ O Do not weight cases Type of Picture [Pict... Weight cases by Was Theme Presen... Frequency Variable: Theme: Her appear... Theme: My own body/appear... Theme: My Admirati... Theme: Athlete is a ... Theme: My own phy... Current Status: Weight cases by Self\_Evaluation OK Paste Reset Cancel Help

**Figure 1** 

Next, select **Analyze Descriptive Statistics**  $\qquad \qquad$  First, drag one of the variables of interest from the variable list to the box labelled *Row(s)* (or select it and click on **\***). For this example, I selected **Type of Picture** to be the rows of the table. Next, drag the other variable of interest (**Was Theme Present or Absent in what participant wrote**) to the box labelled *Column(s)* (or select it and click on  $\rightarrow$ ). If you click on  $\frac{\text{Stabstics}}{\text{Stabistics}}$  a dialog box appears in which you can specify various statistical tests. Select the chi‐square test, the contingency coefficient, phi and lambda and then click on  $\frac{\text{Countique}}{\text{Coulism}}$  If you click on  $\frac{\text{CellSum}}{\text{Coulism}}$  a dialog box appears in which you can specify the type of data displayed in the crosstabulation table. It is important that you ask for expected counts because this is how we check the assumptions about the expected frequencies. It is also useful to have a look at the row, column and total percentages because these values are usually more easily interpreted than the actual frequencies and provide some idea of the origin of any significant effects. There are two other options that are useful for breaking down a significant effect (should we get one): (1) we can select a *z*-test to compare cell counts across columns of the contingency table (by checking  $\mathbb Z$  Compare column proportions), and if we do we should use a Bonferroni correction (check <sup>7</sup> Adjust p-values (Bonferroni method); and (2) select standardized residuals. Once these options have been selected, click on  $\frac{\text{Counting}}{\text{t}}$  to return to the main dialog box. From here you can click on  $\epsilon$   $\epsilon$  to compute Fisher's exact test if your sample is small or if your expected frequencies are too low. Select the *Exact* test option; we don't really need it for these data, but it will be a useful way to see how it is used. Click on Continue to return to the main dialog box and then click on  $\left[\begin{array}{c} 0 & \text{or} \\ \hline \end{array}\right]$  to run the analysis (your completed dialog boxes should look like those in Figure Figure 2).

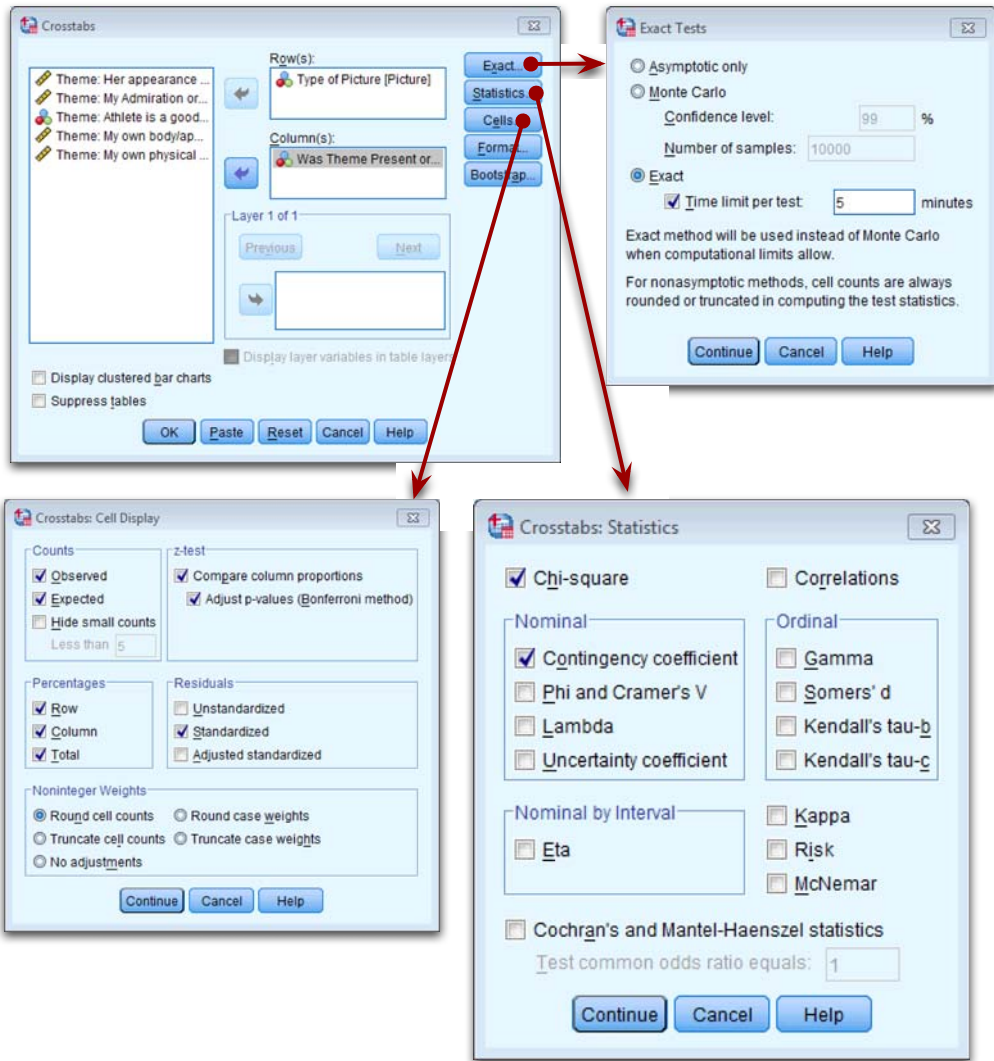

**Figure 2** 

#### **Output**

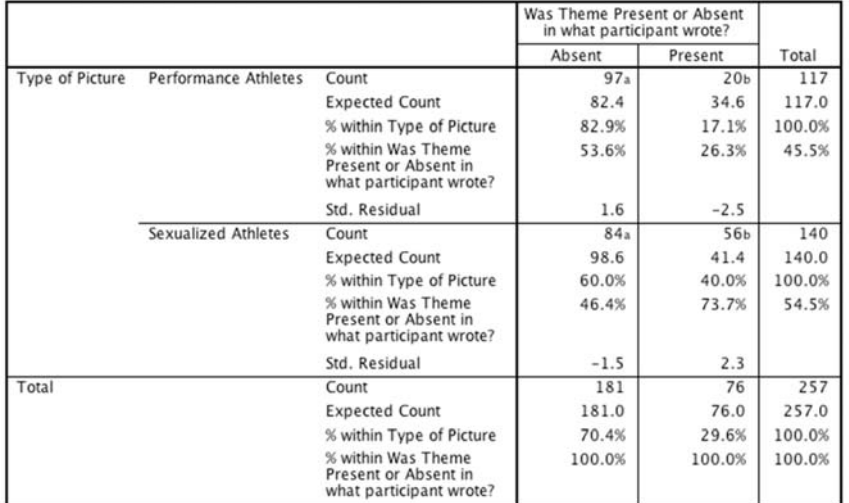

#### Type of Picture \* Was Theme Present or Absent in what participant wrote? Crosstabulation<sup>1</sup>

Each subscript letter denotes a subset of Was Theme Present or Absent in what participant wrote? categories whose column proportions do not differ significantly from each other at the .05 level.

1. Type of Theme = Self-evaluation

#### **Output 1**

First, let's check that the expected frequencies assumption has been met. We have a  $2 \times 2$ table, so all expected frequencies need to be greater than 5. If you look at the expected counts in the contingency table, we see that the smallest expected count is 34.6 (for women who saw pictures of performance athletes and did self‐evaluate). This value exceeds 5 and so the assumption has been met.

The other thing to note about this table is that because we selected *Compare column proportions* our counts have subscript letters. For example, in the row labelled *Performance Athletes* the count of 97 has a subscript letter *a* and the count of 20 has a subscript letter *b*. These subscripts tell us the results of the z-test that we asked for: columns with different subscripts have significantly different column proportions. We need to look within rows of the table. So, for *Performance Athletes* the columns have different subscripts as I just explained, which means that proportions within the column variable (i.e., *Was the theme present or absent in what they wrote?*) are significantly different. The *z*‐test compares the *proportion* of the total frequency of the first column that falls into the first row against the *proportion* of the total frequency of the second column that falls into the first row. So, of all the women who did self‐evaluate (theme present), 26.3% saw pictures of performance athletes, and of all the women who didn't self‐evaluate (theme absent), 53.6% saw pictures of performance athletes. The different subscripts tell us that these proportions are significantly different. Put another way, the proportion of women who self-evaluated after seeing pictures of performance athletes was significantly less than the proportion who didn't self-evaluate after seeing pictures of performance athletes.

If we move on to the row labelled *Sexualized Athletes*, the count of 84 has a subscript letter *a* and the count of 56 has a subscript letter *b*; as before, the fact they have different letters tells us that the column proportions are significantly different. The proportion of

women who self‐evaluated after seeing sexualized pictures of female athletes (73.7%) was significantly greater than the proportion who didn't self-evaluate after seeing sexualized pictures of female athletes (46.4%).

As we saw earlier, Pearson's chi-square test examines whether there is an association between two categorical variables (in this case the type of picture and whether the women self-evaluated or not). The value of the chi-square statistic is 16.057. This value is highly significant (*p* < .001), indicating that the type of picture used had a significant effect on whether women self-evaluated.

Underneath the chi‐square table there are several footnotes relating to the assumption that expected counts should be greater than 5. If you forgot to check this assumption yourself, SPSS kindly gives a summary of the number of expected counts below 5. In this case, there were no expected frequencies less than 5, so we know that the chi‐square statistic should be accurate.

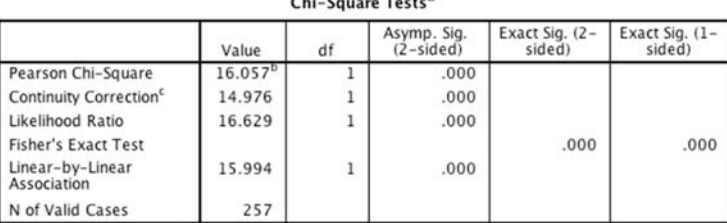

a. Type of Theme = Self-evaluation

b. 0 cells (0.0%) have expected count less than 5. The minimum expected count is 34.60.

c. Computed only for a 2x2 table

#### **Output 2**

The highly significant result indicates that there is an association between the type of picture and whether women self‐evaluated or not. In other words, the pattern of responses (i.e., the proportion of women who self‐evaluated to the proportion who did not) in the two picture conditions is significantly different.

Below is an excerpt from Daniels's (2012) conclusions:

My body/looks. Hypothesis 3 predicted that participants in the sexualized athlete and sexualized model conditions would self-objectify more than participants in the performance athlete condition. As expected, participants who saw the sexualized athletes (40.0%) made more self-evaluation statements than did participants who saw the performance athletes (17.1%),  $\chi^2$  (1, n = 257) = 16.06,  $p < .001$ . Cramer's V = .25. The planned chi-square analysis to inves-